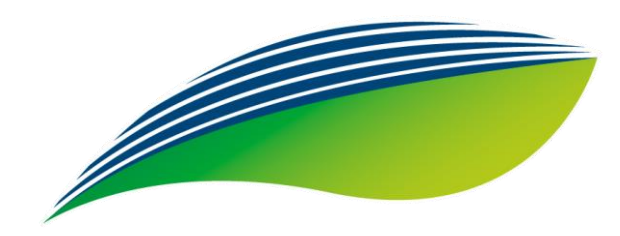

# Ticket **Log®** uma marca Edenred

## TREINAMENTO **DA PLATAFORMA**

# **Bem vindo a Ticket Log**

## **ANTES DE COMEÇAR**

## **VOCÊ UTILIZARÁ DUAS FERRAMENTAS**

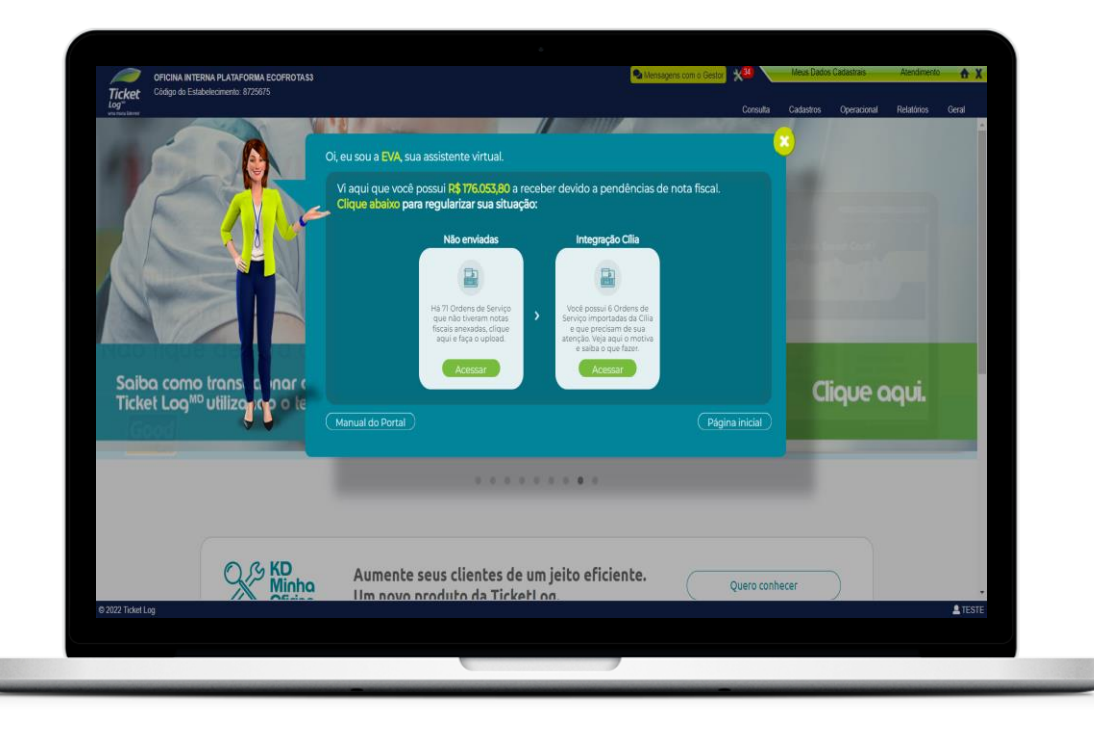

#### www.ticketlog.com.br/estabelecimento

#### SITE PORTAL DO ESTABELECIMENTO APP SOU PARCEIRO TICKET LOG MANUTENÇÃO

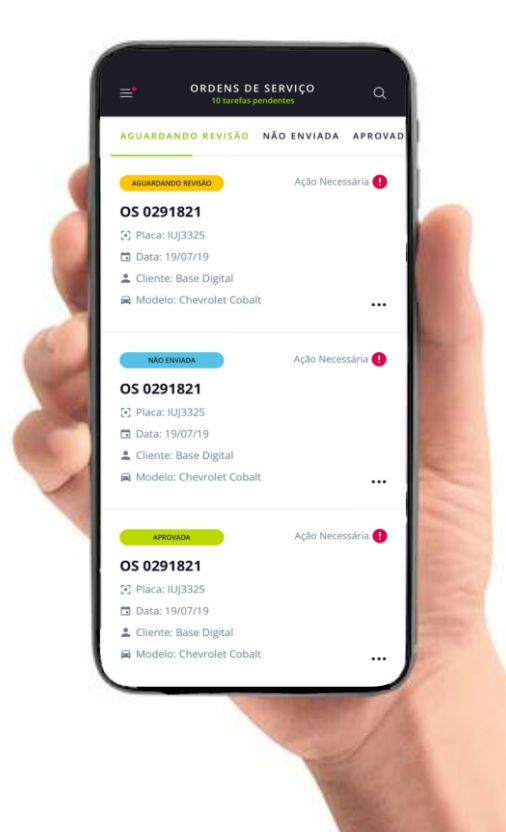

# **IMPORTANTE SABER**

## **STATUS DA OS**

#### › **NÃO ENVIADA AO CLIENTE** NÃO ENVIADA AO CLIENTE

• A OS foi registrada e é necessário preencher os itens para enviar para aprovação do cliente

#### › **BLOQUEADA**

• A OS foi enviada para aprovação do cliente e é necessário aguardar

#### **REVISÃO** EM REVISÃO

• O cliente solicitou algum ajuste no orçamento e é necessário ajustar e reenviar para aprovação

#### › **REPROVADA**

• OS reprovada pelo cliente

#### › **APROVADA E NÃO INICIADA**

• A ordem foi aprovada pelo cliente e o serviço pode ser executado

#### **INICIADA** INICIADA

• Serviço iniciado e é necessário preencher as datas da Ordem de Serviço

#### **CONCLUÍDA E NÃO COBRADA** CONCLUÍDA E NÃO COBRADA

• Ordem em fase final e é necessário anexar as NF's do serviço para finalizar a OS

#### COBRADA COBRADA

• A OS está finalizada

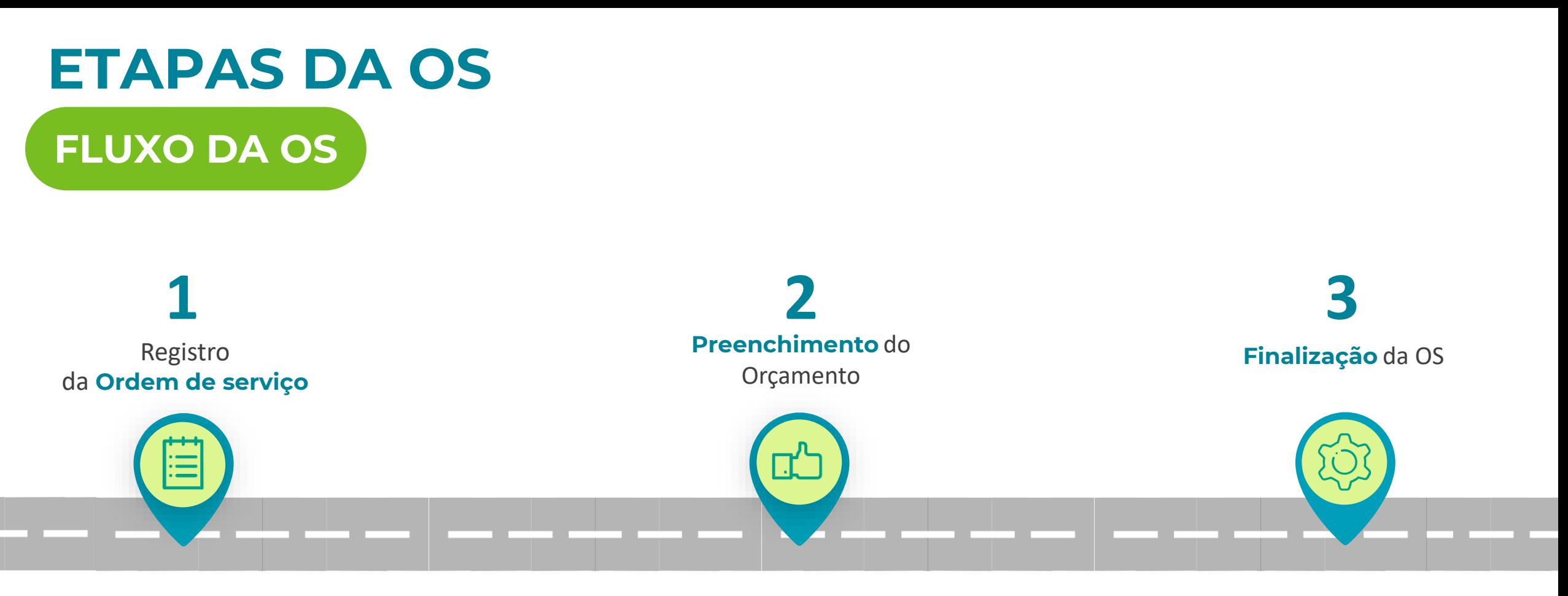

- Criação da OS
- Datas e informações importantes
- Inclusão dos itens na OS
- Fotos do serviço/peças
- Envio para aprovação
- Datas de finalização
- Envio de notas fiscais
- Transação da OS

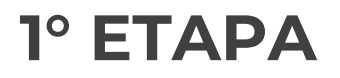

## **REGISTRO DA OS**

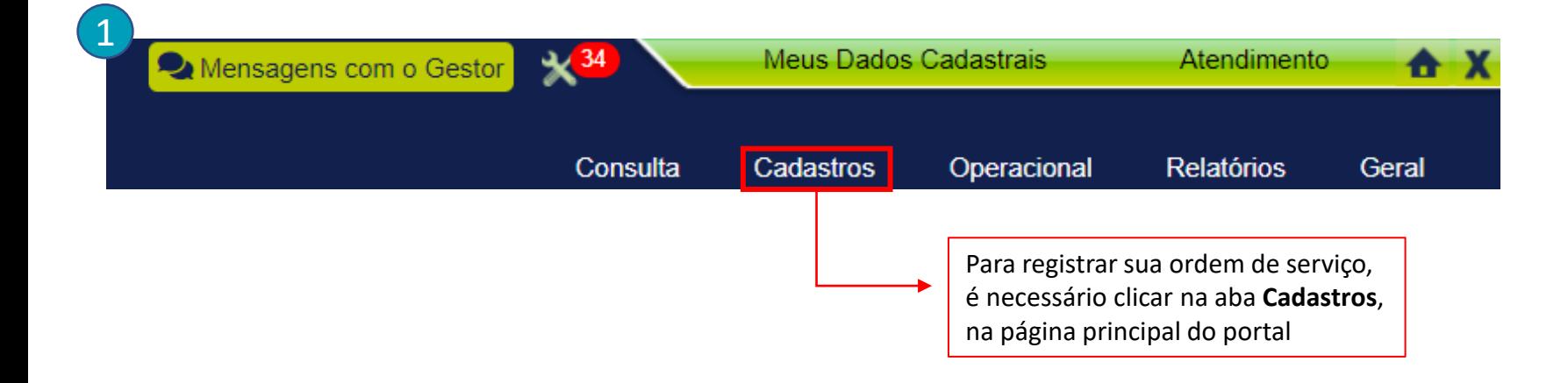

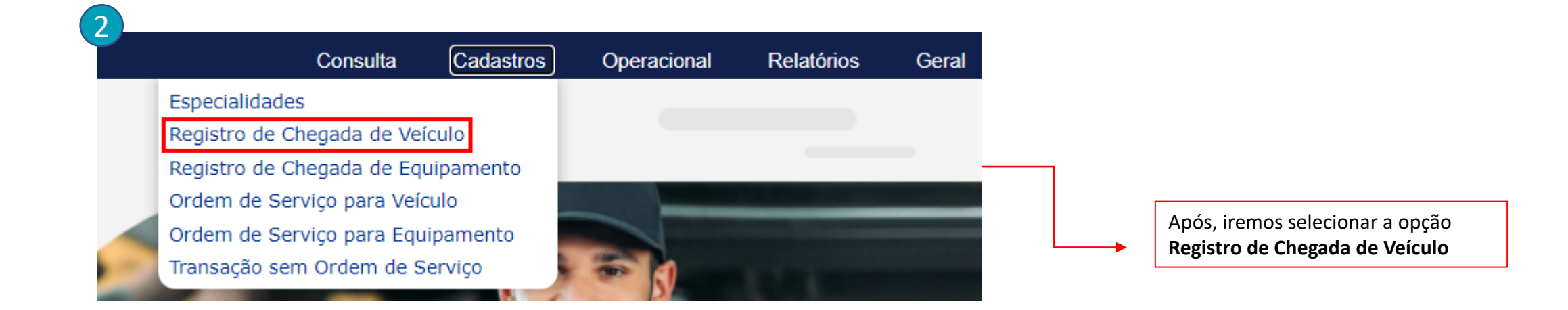

## **REGISTRO DA OS**

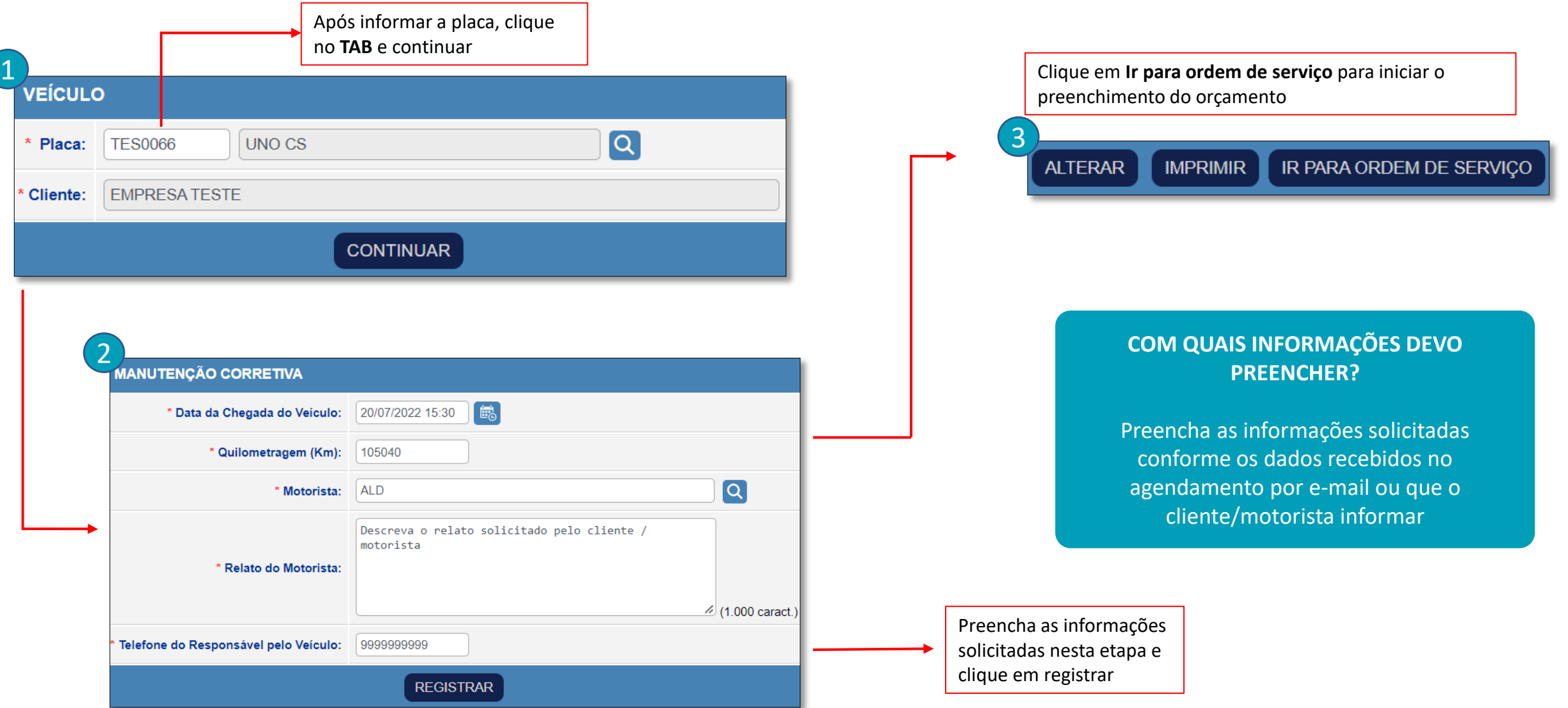

#### **DADOS DA OS DADOS DA OS**

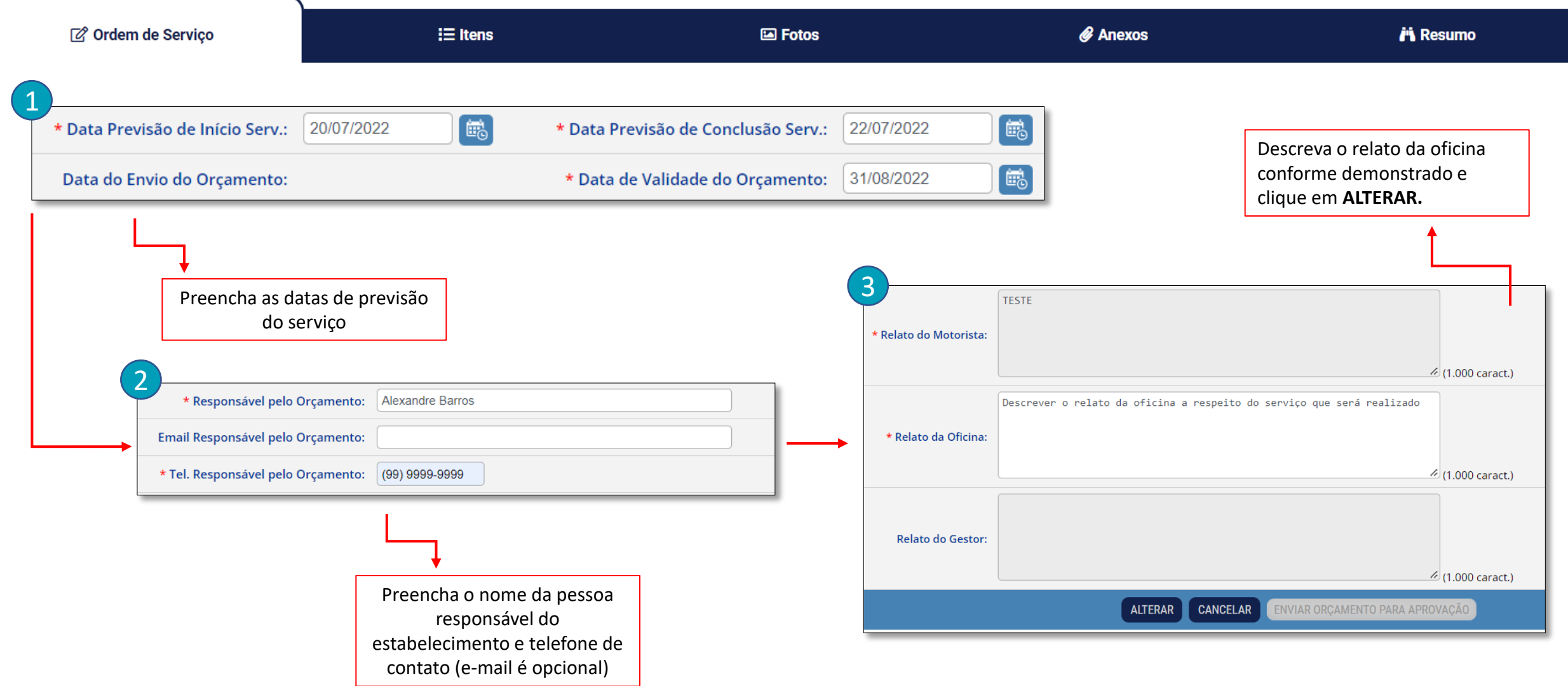

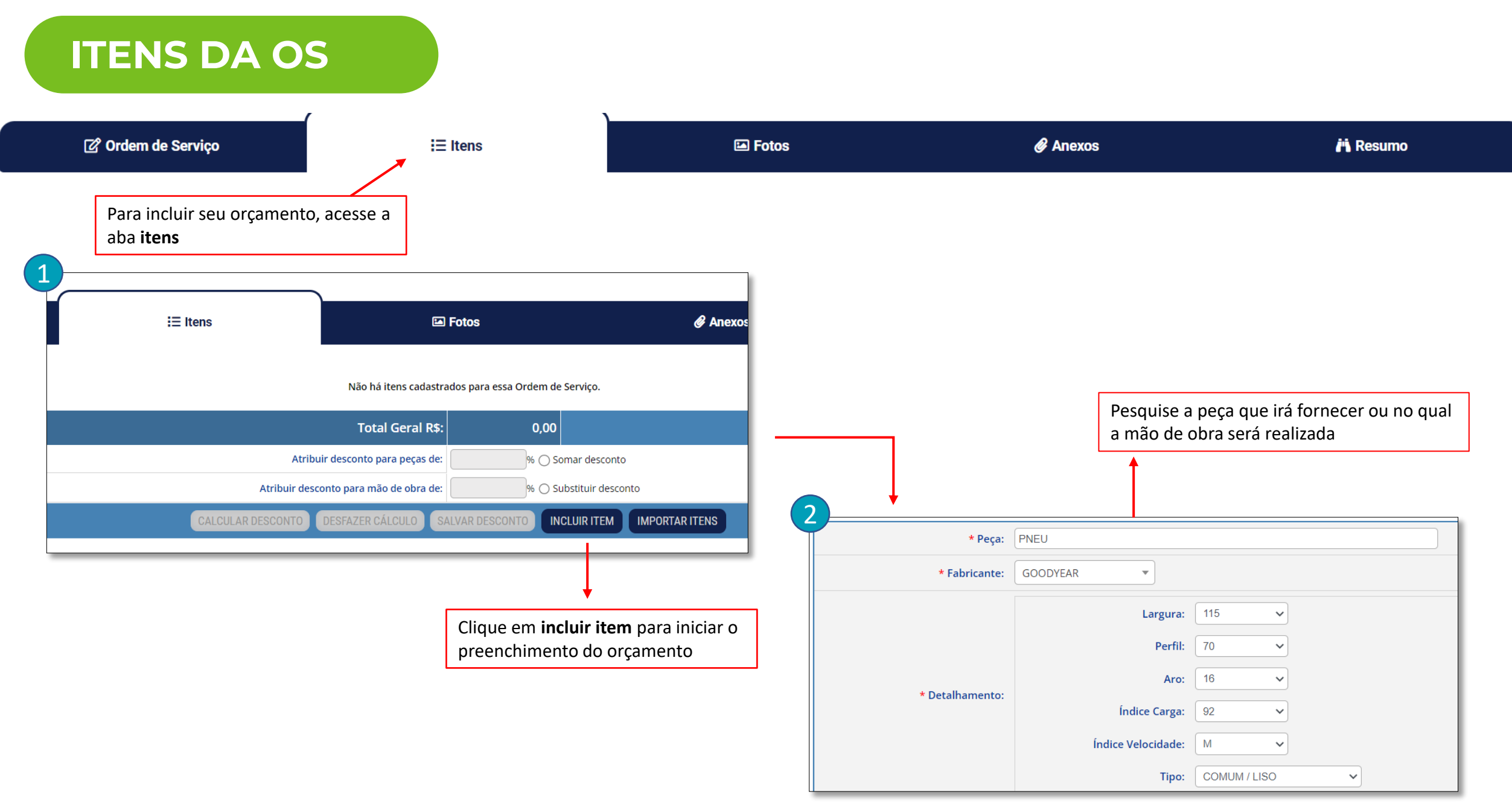

#### **DADOS DA OS** Ø Ordem de Serviço **国** Fotos *&* Anexos **i'i** Resumo  $i \equiv$  Itens 3<br>Código da Peça no Fabricante: **IMPORTANTE** É necessário preencher todos os 3 Meses **Data Garantia:**  $\checkmark$ itens do orçamento separadamente, \* Quantidade Peças: 4,00 \* Valor Unitário R\$: 450,00 ou seja, um por umPreencha os **valores** e 4 **garantias** das peças (em Tipo da Peça: Original  $\checkmark$ caso de fornecimento) 5.000 Km **KM Garantia:**  $\checkmark$ Desconto %:  $\begin{array}{|c|c|} 0,00 \end{array}$ \* Valor c/ Desconto R\$:  $|450,00$ 5 Selecione o tipo da mão de obra, \* Mão de Obra: **SUBSTITUIR**  $\checkmark$ preencha os **valores** e a **garantia** para finalizar o preenchimento do 3 Meses **Data Garantia:**  $\checkmark$ primeiro item. Ao final, clique em **Continuar** para incluí-lo \* Quantidade Horas:  $|1,00$ \* Valor Unitário R\$: 0,00

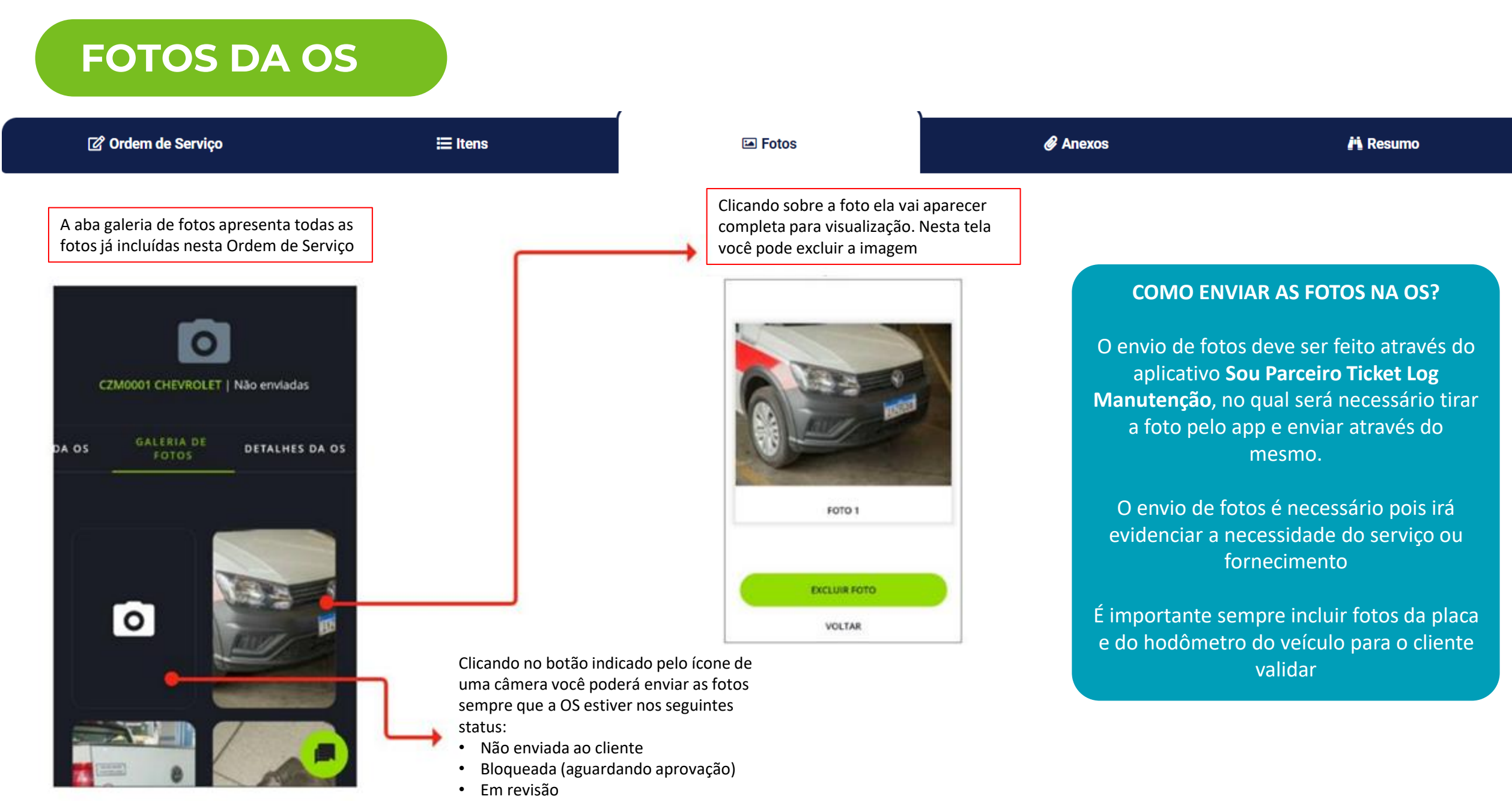

## **APROVAÇÃO DA OS**

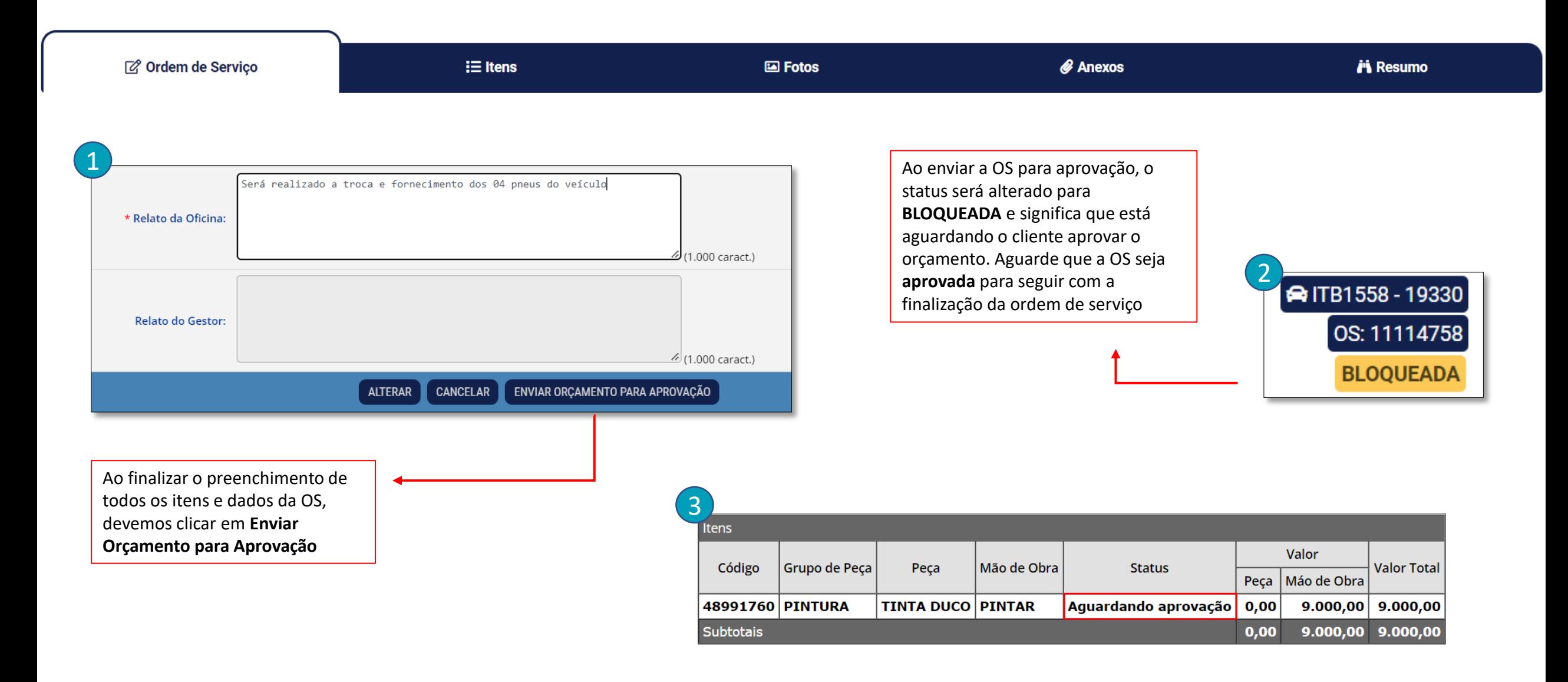

## **FINALIZAÇÃO DA OS**

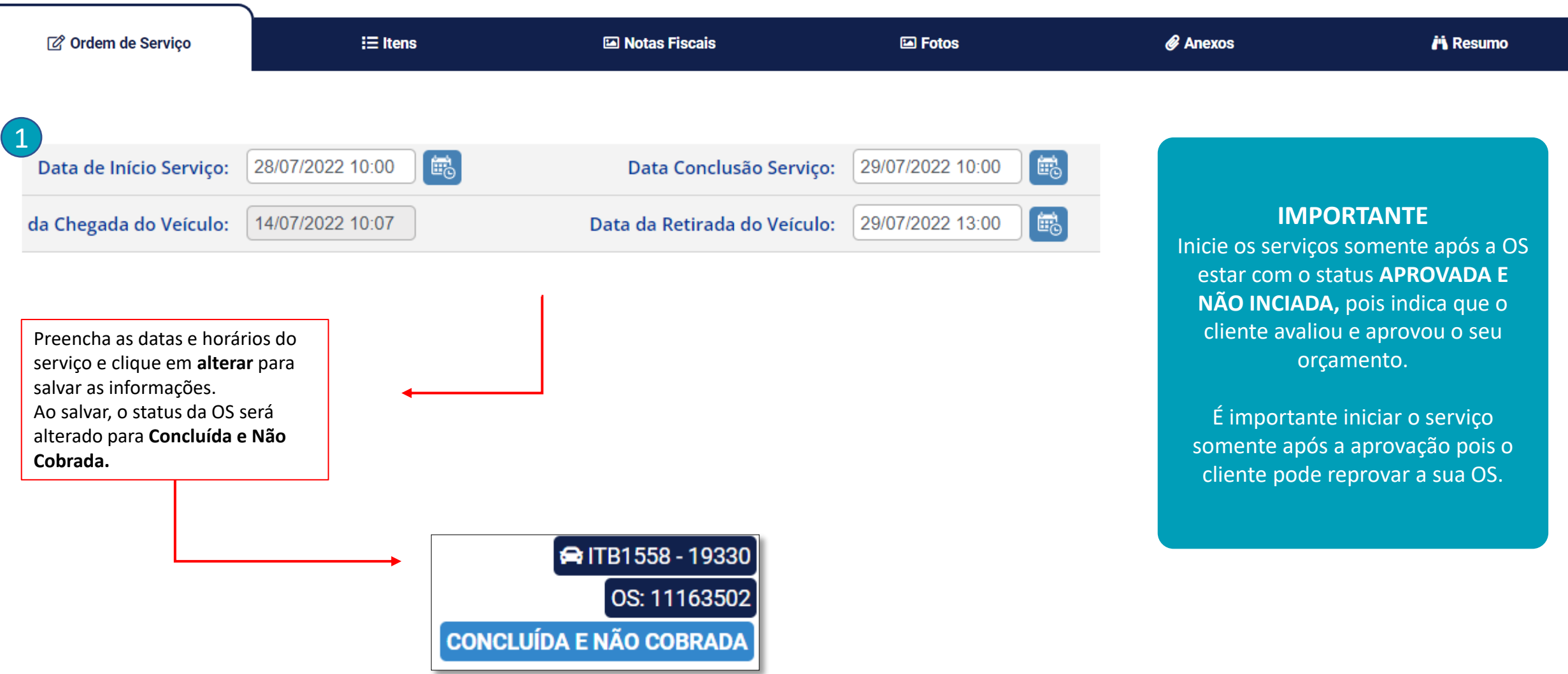

## **FINALIZAÇÃO DA OS**

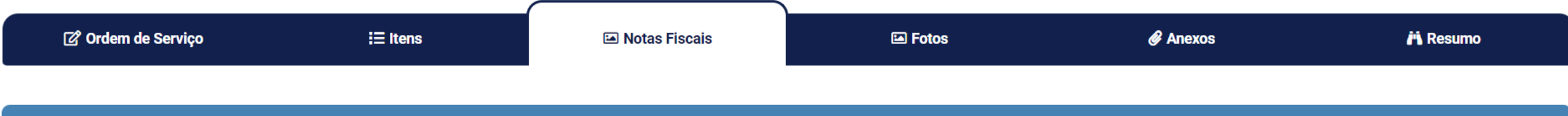

#### PARTICULARIDADES EMISSÃO DE NOTA FISCAL CLIENTE - OS 11193587

Prezado parceiro,

É OBRIGATÓRIO O PREENCHIMENTO DO NUMERO DE PEDIDO DE COMPRAS E O NUMERO DA LINHA DO PEDIDO NO DOCUMENTO XML CASO CONTRÁRIO. A NF DEVERÁ SER CANCELADA, POIS NÃO SERÁ CAPTADA E RESULTARÁ EM ATRASOS NOS PAGAMENTOS DAS MESMAS.

Código Externo: 16000483303

Código Externo 2: 16000483304

**Informações e particularidades do cliente para emissão de notas**

#### **DADOS PARA EMISSÃO DA NOTA FISCAL** Razão Social do Cliente: SUPERGASBRAS ENERGIA LTDA CNPJ do Cliente: | 19.791.896/0082-68 Inscrição Estadual: Logradouro: | RODOVIA BA 523 CANDEIAS MADRE DE DEUS Dados para emissão da NFNúmero:  $\vert 0 \vert$ Complemento: KM 6,9 Bairro: CAIPE DE FORA CEP: 43.900-000

Cidade/Estado: SAO FRANCISCO DO CONDE/BA

#### **COMO ANEXAR AS NF's?**

Ao informar as datas, será necessário anexar as notas fiscais do serviço na OS. Para isso, consulte os dados do cliente para gerar a NF na aba **Notas Fiscais** da ordem.

Após emitir as NF's, acesse a OS e clique na opção **Upload Arquivo NF** e selecione os arquivos salvos em seu computador.

\$

 $\sim 100$ 

## **FINALIZAÇÃO DA OS**

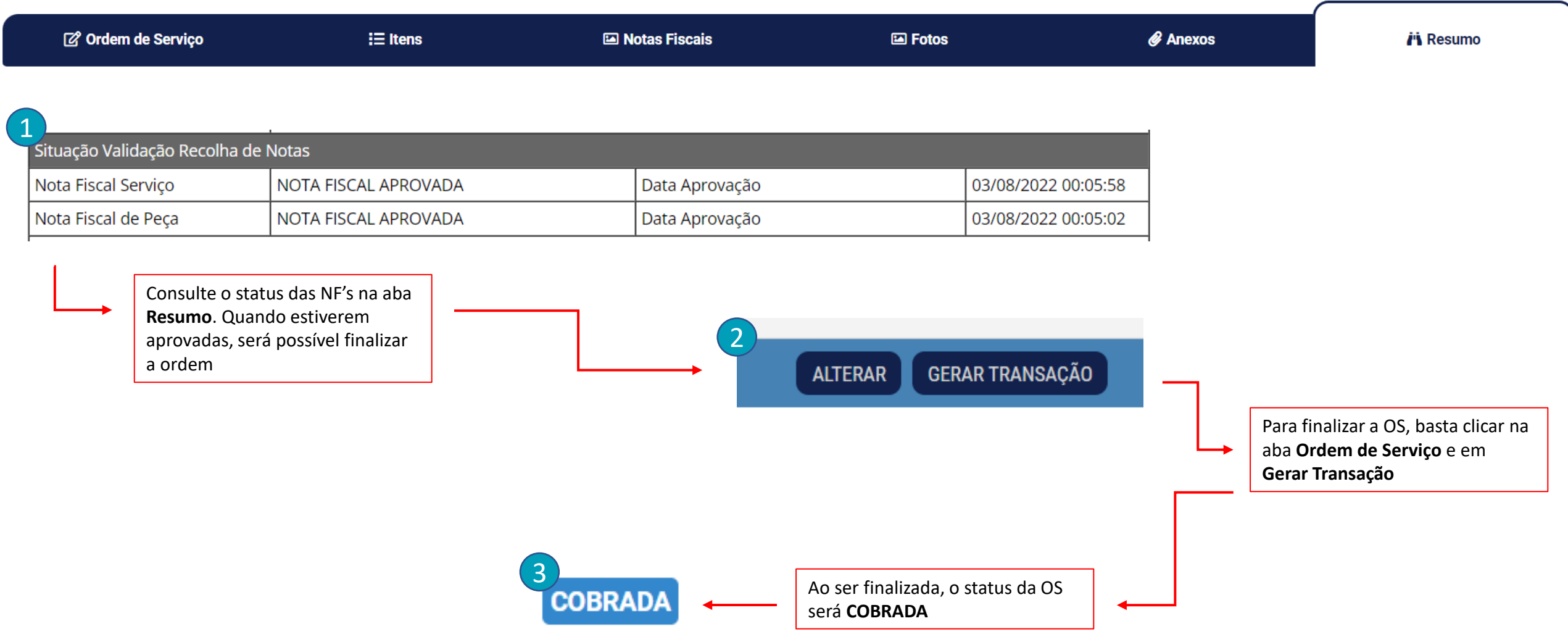

### CANAIS DE ATENDIMENTO

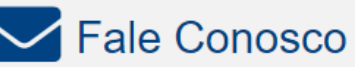

Preencha o formulário com sua necessidade e retornaremos em breve.

#### **EVA – Assistente Virtual da Ticket Log**

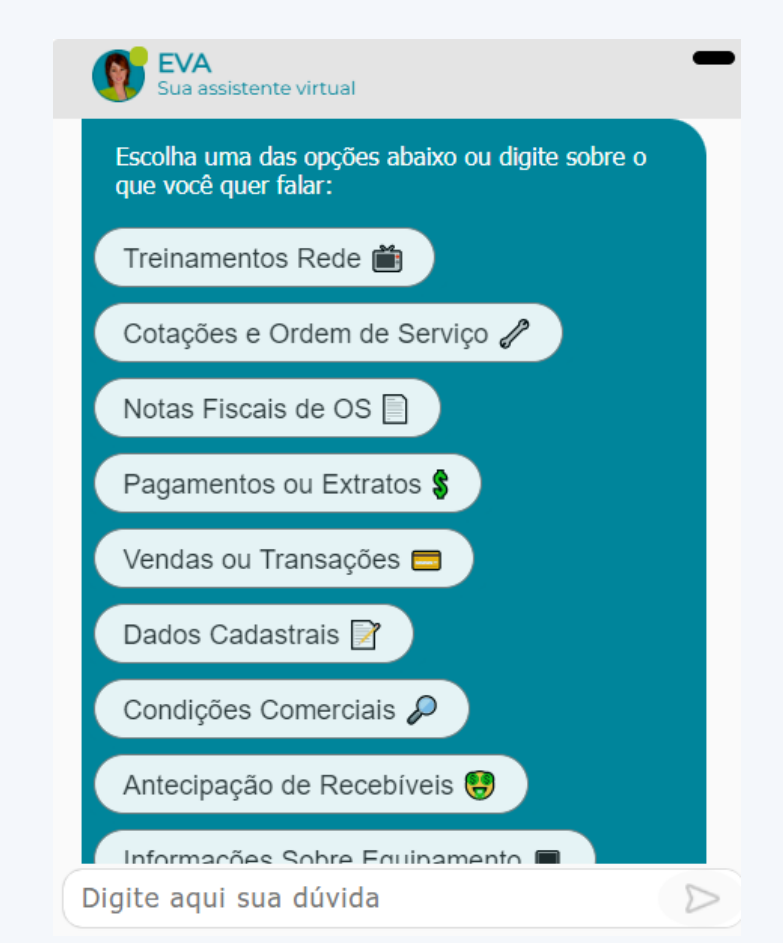

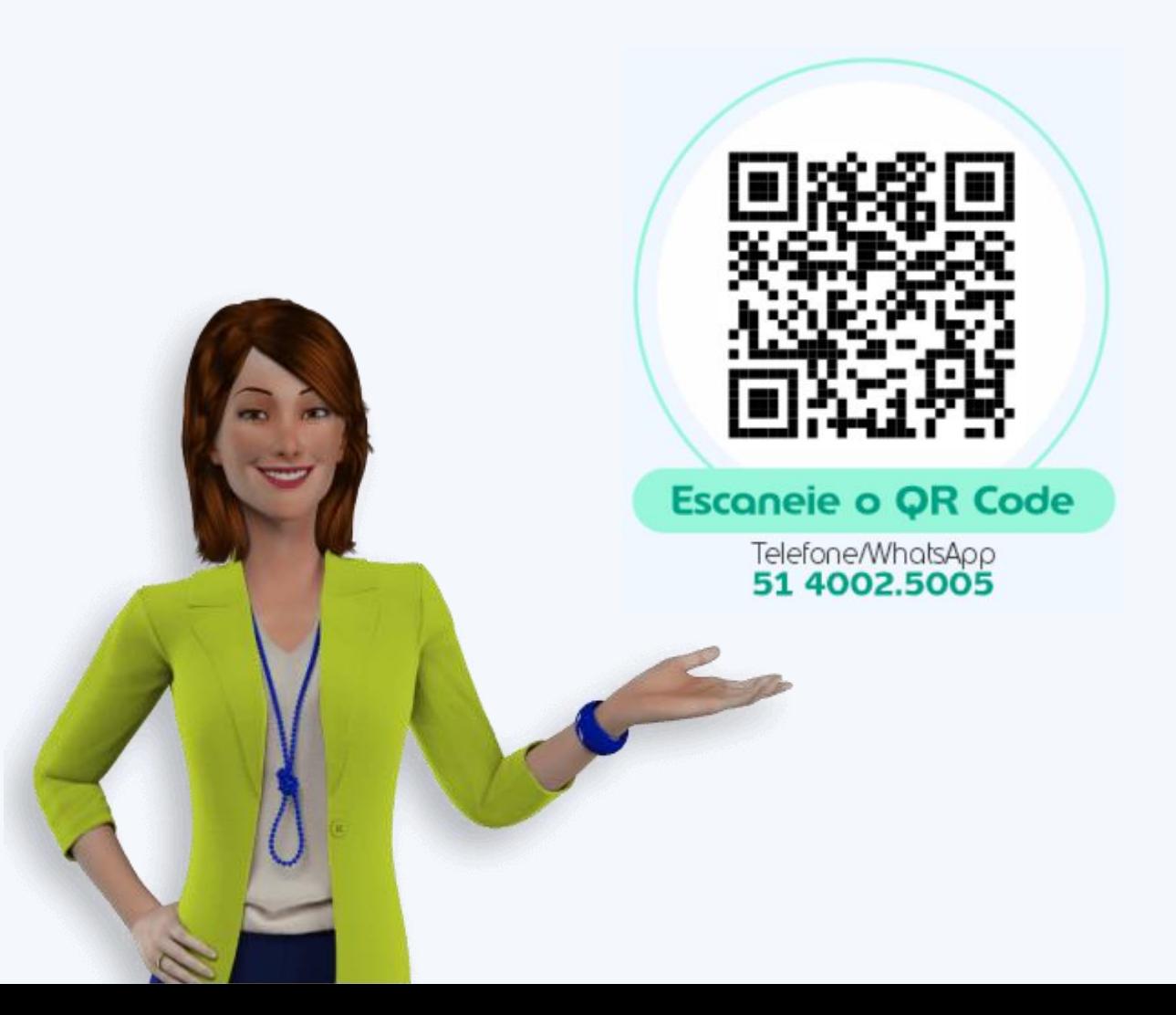